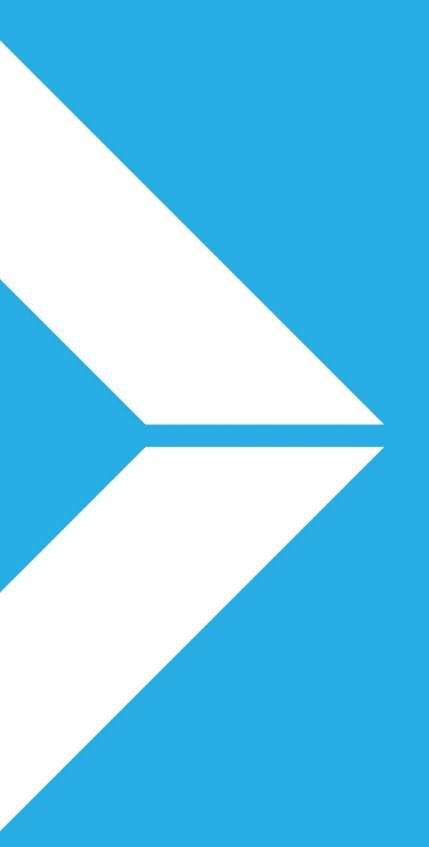

# FAQ \_ uTrade Frontend API

Document Version: 1.1

Date: Jan 13, 2021

## **Company Overview**

uTrade Solutions is a fintech company providing enterprise software for financial trading, including multi-asset trading platform, algorithms and risk management solutions to financial institutions and their end customers. Our product suite includes the following:

**Multi Asset Trading platform:** with full suite application and html5 web-based front ends (Including admin functions, risk management, order management, connectivity to exchanges etc.). It supports trading for all listed products including equities, futures, options, commodities, as well as for non-listed products like FX etc.

**Low latency algorithmic trading platform:** Used in exchange co-location environment or in client data centers/cloud for fastest access to markets to execute arbitrage, market making, execution, excel based, quant driven, API based proprietary and various other strategies across all asset classes. It also provides FIX APIs for DMA and Algos access.

**Open Source, Risk Management, and Custom Solutions**: We also customize and open source some modules of our technologies.

**Hashcove** - uTrade's partner firm Hash cove is driving new age technology solutions around crowd sourced digital platforms.

We have built our products from ground-up with a modular architecture in order to effectively address current and rapidly evolving user needs. We have also filed for 6 patents in India and 1 patent in US/UK to lead innovation in the trading life cycle.

Please watch our video demos at

www.youtube.com/utradesolutions and www.youtube.com/hashcove

uTrade Solutions was recognized as a leading innovative fin-tech start-up by

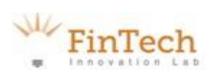

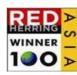

**NASSCOM®** 

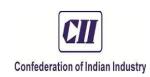

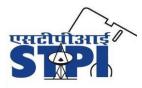

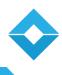

#### Contents

| 1.         | Preface                    |     |
|------------|----------------------------|-----|
| 2.         | Scope of Document          | . 5 |
|            | ·                          |     |
| <b>3</b> . | Frequently Asked Questions | . t |

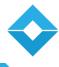

#### 1. Preface

The objective of this document is to guide the users/developers to understand uTrade's latency sensitive frontend API interface for coding custom strategies. This document explains the features available in the API 2.0.

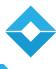

## 2. Scope of Document

The scope of this document is to specify frequently asked questions before or during development of an algo using uTrade's API Version 2.0.

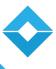

#### 3. Frequently Asked Questions

#### 1. How to enable/disable a parameter for modification while editing a portfolio?

To enable/disable a parameter for modification set 'isUpdatable' value to 'API2::UPDATE\_STATE\_ENABLE' / 'API2::UPDATE\_STATE\_DISABLE' while creating its 'API2::PARAM' class object. This is static property and cannot be changed on runtime.

#### 2. Cannot modify a param's value while editing a portfolio?

To enable/disable a parameter for modification set 'isUpdatable' value to 'API2::UPDATE\_STATE\_ENABLE' / 'API2::UPDATE\_STATE\_DISABLE' while creating its 'API2::PARAM' class object. This is static property and cannot be changed on runtime.

#### 3. How to get OHLC and other Market data in API for a symbol?

Use 'getCustomMktDataQuote(symbolid, CustomMDQuote)' function provided in 'CommonMethodsWrapper'.

Pass 'CustomMDQuote' Structure as reference along with symbol Id of the scrip for which data is required.

'CustomMDQuote' contains 'Open Price', 'High Price', 'Low Price', 'Close Price', 'Open Interest Qty', 'Open Interest Value', 'Open Interest Change', 'Last Traded Time', 'Last Traded Quantity', 'Market Data upto 5 Depth' and 'Security Id'.

#### 4. How to disable popup for 'Run' confirmation?

To disable run confirmation popup, override 'showRunAddedStrategyPopup()' and return FALSE.

#### 5. How to remove portfolio(s) from API code(programmatically)?

To remove a portfolio programmatically, call 'setCurrentIndexFromRow(int row)' function to change row selection, and then call 'on\_RemovePushButton\_Clicked()' function.

**Note:** While Removing multiple portfolios, remove from bottom row first as removing top row first can change portfolio row number.

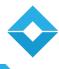

## 6. How to disable a portfolio from running on selecting the checkbox in portfolio table?

The checkboxes in portfolio table is specifically for running portfolios and not for highlighting portfolio selection.

For portfolio selection, a separate column can be created in portfolio table by adding a new 'API2::PARAM' and making the param checkable by calling 'setColumnCheckable(true)' on the param object. Also, checkboxes for running portfolios can be hidden by overriding 'disableRunStrategyCheckBox()' function in 'APIWrapper' to return true.

**Note:** To add a checkable 'API2::PARAM' in table view, it must be visible in table and should have a valid column number and is not a editable column.

# 7. On adding a new PARAM (parameter), its value is not being correctly saved and loaded in portfolio?

Strategy Parameter values are stored in strategy specific DB table on Frontend with a column for each Parameter. When a new Parameter is added in an existing trategy and corresponding column is not added in the strategy table leads to issues. So, add a new column in strategy table manually or Drop the existing strategy table.

#### 8. How to get the spot index symbol id from its name?

Use qlonglong BaseStrategyWrapper::getSpotIndexSymbolId(QString market, QString symbol) function.

#### 9. Can exposed APIs be called from different threads?

All the exposed APIs need to be called from the main thread. These are not thread safe.

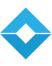

| 10. | Can a strategy form (designed with template creator) have zero legs and all the |
|-----|---------------------------------------------------------------------------------|
|     | symbol and instrument details hard-coded in the Strategy SO?                    |

Yes.

#### 11. How to associate keyboard shortcuts to individual api strategies?

Keyboard shortcuts can be associated with api strategies at the time of loading them. Select one from available options in 'Shortcut' drop-down of Api Strategy form and click on the SET button.

In order to use associated shortcuts on relogin, a strategy needs to be loaded once.

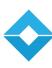

## uTrade's Client presence

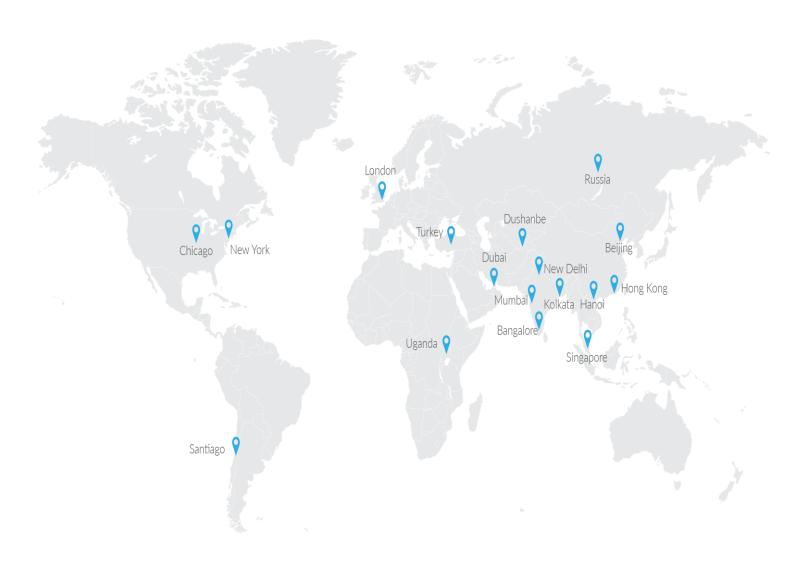

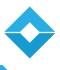

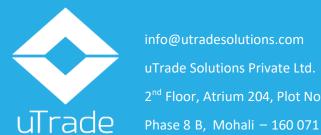

info@utradesolutions.com uTrade Solutions Private Ltd. 2<sup>nd</sup> Floor, Atrium 204, Plot No. C 204

Disclaimer – This information is intended for sharing the product details for the purpose of potential partnership opportunity. No content and the ideas presented hereby may be re-used, redistributed or discussed outside of the organization where it is presented (without the prior consent of the author of this document). None of the ideas for financial trading technology presented in these slides maybe copied or shared with parties that could be potentially competing. The information shall not be distributed or used by any person or entity in any of the jurisdiction or countries where such distribution or use would be contrary to the applicable laws or Regulations. It is advised that prior to acting upon this information, independent consultation/advise may be obtained and necessary due diligence, investigation etc.